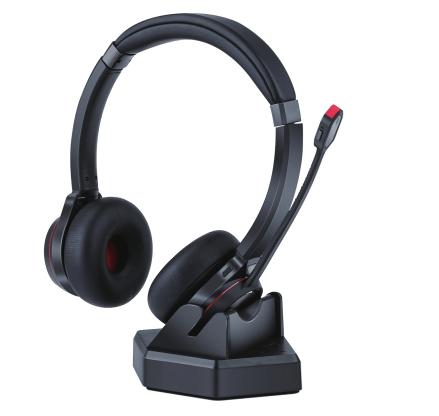

Monaural and Binaural versions

www.interquartz.sho

**Specifications** Pairing Name: IQ4300 Sound Channel . Headset Battery **Charging Base Net Weight** Headset Net Weight Padding ...... Headset Overview .... Headset Button Functions . Notifications ..... Standby Time: 200 hours Notification Tones ....... Working Temperature: 0°C to 45°C Headset visual (LED) Indicators .. USB Charging Base visual (LED) Indicators Pairing your headset ...... Frequency: 20Hz-20KHz, Hi-f Pairing IQ4300 headset with your Bluetooth Device Erasing previous pairing .... Function Introduction ...... Pairing Headset to USB Dock/Base (if supplied) .. Pairing headset to wireless USB dongle (if supplied) Connecting Headset to PC using USB Cable .... Clearing Paired Devices .... Acoustic Noise Cancelling Structure Charging IQ4300 Headset ..... Ring and Notification Sounds Using Charging Dock Product Warranty ..... Terms of Warranty .... Warranty Coverage ..... Warranty Date Code ... Warranty Claim Procedure .. Return Delivery Address (Repairs only) Additional Support Services .

# www.interquartz.shop

Workshop Service Fees

Quotations ....

Service Centres .

environment and Bluetooth device)

Binaural: Stereo Monaural: Mono Microphone: directional noise reduction microphone

Type: Lithium-ion polymer

Charging Voltage: 5V DC

Lifetime: Minimum recharging 1000 times Operating Temperature: -10°C to +60°C

Charging Time: 2 hours

**Charging Base Net Weight** 

Net Weight: 113g

**Headset Net Weight** 

IQ4310 Mono 84g

Bluetooth Specification: V5.1, dual mode, downward compatible

Supporting Protocols: A2DP, AVRCP, HFP, AAC, etc.

Supports Dual connect corded USB and Bluetooth audio

Battery Capacity: Binaural (320mAh), Monaural (180mAh)

Charging interface: Type-c USB

Frequency Range: 2.4GHz-2.480GHz

Two Bluetooth devices can be connected at the same time

Maximum Talk Time (70% volume): Binaural (40 hours), Monaural (22 hours)

Transmission Distance: up to 30 meters (Transmission distance varies depending on the

Digital Sound Processing (DSP) for sound and voice

### www.interquartz.sho

Ear cushion: covered with latex free synthetic protein leather Headband padding: covered latex free synthetic protein leather

IQ4330 Duo 120g

# **Headset Overview**

USB-C Charge/PC Audio Socket

(Slide switch) Blue LED Indicator (Battery, Pairing, Audio Status) Red LED Indicator (Battery, Pairing, Call Status) Next song Minus Button (Volume Down, Last Song) Mic Mute Multi-Function Button (Answer, Hang up Pause and Play) Plus Button (Volume Up, Next Song) Microphone Mute Button

П П попалиличникана попаличника Type-C USB Charging Socket Gold-Plated Charging Dome On/Off Button

IQ4300 Headset Charge Dock Ring Speaker Enable/Disable Ring Speaker Reset/Pairing Button Status Indicator

www.interquartz.sh

# **Headset Button Functions**

**Headset Status** Headset on Slide switch to "ON" position Slide switch to "OFF" position Short press the Plus button to Pairing Successfully increase the speaker volume Long press the Plus button to switch

**Notifications** 

Call (Busy) Status

Mic Mute to next song when playing music Press the mute button to activate mic mute leadset visual (LED) Indicators during a call. There will be audible tone every 10 seconds while mute, repress the **Headset Status** mute button to cancel mic mute. Tap the Minus button to decrease the

Pairing Successfully Long press the Minus button to switch t Last song last song when playing music Tap the MFB when playing music hort press MFB to answer/end mobile cal

Long press MFB for 2 seconds to reject

mobile calls. To reject the second incoming

call when on the first call, press the MFB SB Charging Base visual (LED) Indicators and hold for 2 seconds. Short press MFB to answer the 2nd incoming call and hang up the 1st ca (See "MFB" in the Double press MFB to answer the 2nd user guide) incoming call and reserve the 1st cal Long press MFB for 2 seconds to keep the current call and reject new call. During a three-party call, double press MFB

to switch between the current call and the During a three-party call, short press MFE to end current call and meanwhile switch to ring IQ4300 headset with your Bluetooth Device another call, short press MFB again to end

www.interquartz.shop

the 2nd call.

Activate voice assistant | Long press MFB for 2 seconds then release.

prompt tone "power off" heard Power on (Voice) Power off (Voice) laptop, or desk phone Connected (Voice) When IQ4300 shows on your Bluetooth devices list, please click it to start pairing. The promp Audible tone every 5 minutes Audible tone every 10 seconds

LED Status Note: The IQ4300 can store multiple device connections in its memory. When powered on, the headset will automatically connect to the first two devices in memory. After pairing to two devices Light flashes blue and red alternatel and turning the headset on, you will hear the voice prompt "Power On" followed by "Connected" Light flashes blue every 5 seconds for the first device and "Connected" for the second device. Light flashes red rapidly Erasing previous pairing Red light continuously on To clear all paired devices from the headset's memory: Blue light continuously on 1. Press and hold the plus and minus volume button for 5 seconds Blue light is slowly flashing 2. You will hear two (2) beep tones confirming the headset has been reset

Reset paired devices.

3. Automatic re-connection function

4. Mic mute function

mute is still active.

5. Three-party Call options

headset and turn it on again to reconnect.

Red light is slowly flashing 3. A voice prompt - "Disconnected" - will be heard in the earpiece. **Function Introduction** 

| Dase visual (LLD) ilidicators |                                | Redial function                                                                                                    |  |
|-------------------------------|--------------------------------|----------------------------------------------------------------------------------------------------|--|
| e Status                      | LED Status                     | Quick press the multi-function button twice to redial the last call.  2. One-touch play function Quick press the multi-function button once, the default music player of the mobile phone will play automatically (some mobile phones cannot implement this function). |  |
|                               | Blue light continuously on     |                                                                                                    |  |
|                               | Blue light flashing            |                                                                                                    |  |
|                               | Red, Blue alternating flashing |                                                                                                    |  |

. Activate the Bluetooth function on your smart phone, laptop, or desk phone

Red light continuously on

Turn on your headset (On/Off Button slide switch to "ON"); you will hear the voice prom

www.interquartz.shop

# 3. 2-3 seconds later you will the next voice prompt - "pairing"

 Keep the current call and reject new call: Long press MFB for 2 seconds 4. The Led indicator will flash red and blue alternately, indicating that the headset is in pairing mode. If pairing fails, the headset will power off automatically after 5minutes, with the voice Switch between the current call and the reserved call: double press MFB End current call and meanwhile switch to another call: short press MFB, short press

5. Pair headset to your smart phone, laptop, or desk phone 6. Search Bluetooth device on your smart phone, laptop, or desk phone

Bluetooth connection will be automatically re-connected if the previous disconnection occurred

Long press the mute button to activate mic mute during a mobile call, press the mute button

again to cancel mic mute. There will be an audible tone every 10 minutes reminding you that

www.interquartz.shop

Answer the 2nd incoming call and hang up the 1st call: Short press MFB

within 10 minutes. If auto-reconnect fails, please move within range of the base then turn off the

Open "Bluetooth" menu and press "discover" or "add" to search IQ4300 on your smart phone the voice assistant on your mobile phone.

Pairing Headset to USB Dock/Base (if supplied) message "connected" will be heard when pairing is successful, and the LED indicator will repeatedly flash blue every 5 seconds The Bluetooth headset USB charging dock or base will turn on automatically once plugged int

> 1. Connect the USB cable to computer and base will automatically go into pairing mode 2.Pick-up headset and turn on the IQ4300 headset (move On/Off Button slide switch to "ON") You will hear a voice prompt "power on", the LED indicator on the charge base will have a slo

flashing blue LED indicator confirming the adapter is in pairing mode 3. Once the headset has been paired you will hear the voice prompt "connected".

### Pairing headset to wireless USB dongle (if supplied)

The USB wireless dongle will support the IQ4300 headset plus 3 other devices being paired to Pairing IQ4300 headset to USB dongle

Answer the 2nd incoming call and reserve the 1st call: Double press MFB

MFB again to end the 2nd call.

Activate voice assistant

pairing mode for 2 minutes

"headset on" followed by "pairing"

Connecting Headset to PC using USB Cable

- 1. Plug USB dongle into PC (or power cycle the USB hub), this should put the device into
  - 2. Turn headset on using the On/Off Button slide switch, you should hear voice prompts -
  - 3. The headset will be paired to the USB dongle when you hear the voice prompt "paired".
- The IQ4300 headset supports direct corded connection to a PC using either of the supplied If you are having connection problems with the headset, reset it and try pairing again. USB-A or USB-C cables for charging and/or USB audio. When the IQ4300 headset is connected
- to a PC using one of the supplied cables: 1. For charging only, leave the headset switched off

You may want to clear the paired devices in the headset's memory, press and hold the plus and

www.interquartz.shop

PC is playing audio, or the Windows audio settings manager window is open. Minimise or 2. If you wish to use it as a PC audio device while charging, switch the device on. Bluetooth will also be, offering a dual connect ability with your Bluetooth device (e.g., Mobile).

minus volume button for 5 seconds. You will hear two (2) beep tones, confirming that the headse has been reset, followed by a voice prompt - "Disconnected".

### harging IQ4300 Headset The IQ4300 headset can be charged by placing it into the charging dock or via a USB cable. I

during normal use the IQ4300 headset battery runs low, you can connect the headset via a USE cable to either a PC or a mains USB charger. After you connect the headset to a power source i will function as normal either as a Bluetooth or as a USB audio device.

Ring and Notification Sounds Using Charging Dock In the idle state (i.e., no active calls on the headset), press the MFB for 2 seconds to activate In Windows or Linux, the charging dock will automatically play notification and ring sounds via the

> built in speaker. To disable this feature, press the Enable/Disable speaker button on the charging Note - some notification sounds will not be heard on the headset when the charging dock speaker

# has been enabled.

. Most mobile phones have headset power level on screen. When headset battery is low, the

headset will beep once in 5 minutes and the indicator will turn red. Please charge it in time. . Do not connect the full-charged headset to the charging cable for a long time. Overcharging

- . Please keep the headset battery safe. Do not put the battery or the headset into fire or water to avoid explosion.
- 4. Do not use headset with high volume for an extended time, which may cause hearing loss . Always listen at a moderate level.
- 6. Always charge with the supplied charging equipment and in the recommended manner, otherwise use damage to the headset may occur.
- Ensure that the headset is fully charged before first use or if it has been unused for a long 1. The inside of the headset headband (WW = Week, YY = Year)
- 3. If your device is stored with a low charge level for a long time, battery lifetime may be signifi cantly reduced. We therefore recommend that you recharge your device at least once per
- year while in storage.
- 10. When IQ4300 headset is connected via a USB cord to a PC while also paired (or while

pairing) to a Bluetooth device, please note that the Bluetooth audio will be disabled while the

- close the Windows audio settings window to resume normal audio operation on both USB and
- 1. IQ4300 will prioritize phone devices over PC connected on either BT or a corded USB

www.interquartz.sho

12. Connecting two PC devices may cause issues as both devices will automatically try to

prioritize the headset audio.

### **Terms of Warranty**

Interquartz (A'Asia) Pty Ltd warrants the original purchaser against failure under normal usage

Warranties or Guarantees expressed or implied by the Trade Practices Act or other Common-

resulting from defective material and workmanship. Proof of purchase and date of purchase are required for determining validity of this warranty. This warranty does not cover defects or damage due to normal wear and tear, negligence, accidents, exposure to radiation, misuse, improper maintenance, lightning strikes or unauthorised repairs or modifications and excludes freight or Model Name: IQXXXX WWYY postage costs to/from your local authorised service centre unless otherwise arranged. Consequential loss not included. Notification of any defect must be made within the warranty period Bluetooth Charging Base www.interquartz.shop 1800 6 IQTEL before a warranty claim process can be carried out. This guarantee is an addition to all other

# wealth or State laws and all other obligations and liabilities on the part of Interquartz (A'Asia) Pty

The warranty period is 12 months. Please contact Interquartz for confirmation of the coverage of your product, or consult the documentation supplied with the unit. Freight costs, both in sending goods to Interquartz and returning the goods to the owner, are not included in the warranty **Warranty Claim Procedure** 

Model Name: IQXXXX WWYY

Bluetooth Charging Base www.interquartz.shop 1800 6 IQTEL

www.interquartz.she

whether the product is suspect or whether the problem may be elsewhere in the network 2. If recommended by Interquartz, return the suspect unit to the Interquartz delivery point below The warranty date code on the IQ4300 headset can be found in 2 locations:

enclosing in your package the following:

1. Contact Interguartz to discuss the symptoms of the problem. Our staff can assist to determi

please include a request for a repair quotation in the package with the returned good

www.interquartz.shop

e) Any other relevant material to establish the warranty claim if applicable.

2. Underneath the headset charging dock (WW = Week, YY = Year)

- a) Proof of purchase
- b) Documentation to indicate your (or the end user's) contact details (phone, fax, and email) and return address
- c) A fault report to assist our technical staff to locate the fault or pay particular attention to the function or feature malfunctioning
- d) If required (e.g., if the unit is not under warranty or has been damaged due to abuse)
- 3. Repairs to the unit will be carried out according to prescribed Interguartz factory endorsed procedures to return the headset to a serviceable condition.
- 4. The repaired or replaced unit will be returned or made available for collection once the repair

is complete. Dead On Arrival (DOA) warranty repairs returned within one week of purchase will be returned at the expense of Interquartz and at the discretion of Interquartz. Return Delivery Address (Repairs only)

Interquartz (A'Asia) Pty Ltd

25 Northgate Drive

Thomastown VIC 3074 Telephone: (03) 9464 3333 or 1800 6 IQTEL (1800 647 835)

Fax: (03) 9464 3466

### **Additional Support Services**

Upon request, site visits can be arranged to resolve difficult service or fault issues at the discretion of Interquartz.

Units suffering from Radio Interference due to proximity to radio or TV transmitters cannot be modified and the warranty does not cover such work.

### Workshop Service Fees

Email: enquiries@interquartz.com.au

For all repairs excluded from the warranty provisions a service fee, plus the cost of parts of materials, will apply. Bulk repair prices are negotiable.

Terms of Warranty.

Repair quotations can be arranged upon request and do not attract any extra charge for the

Note: No undertaking is given or implied to automatically provide replacement units as a result of warranty claims (as we may prefer to repair the returned unit) and Interquartz reserves the righ at all times to determine all matters related to warranty claims within the scope of the stated

# Service Centres

Please call 1800 6 IQTEL (1800 647 835) from anywhere in Australia to arrange service or repa

www.interquartz.sha